### **Steps to get to Special Department Licensed Microsoft Academic Licensed Software:**

Go to the Department homepage and select the right sidebar, "Resources" link and then "Department Software and Technical Support".

# Department of Accounting and Business Informati **Systems SCROLL**

The Department of Accounting and Business Information Systems prepares students for the technology-driven world of modern businesses, with an emphasis on financial accounting and data systems. The department offers majors in Accounting and Business Information Systems as well as several related minors and the master's degree in accounting. Accounting students learn a variety of accounting practices, as well as auditing, taxation, and accounting data management. Business Information Systems students gain knowledge in technology skills, business knowledge and competency in leadership by completing team projects, working with advanced computer applications and participating in internships and co-ops. Both majors prepare students for careers in occupations growing at a rate faster than the overall job market.

Faculty/Office Hours > Programs of Study vResources **Scholarships** Program Internships **Transfer Students Additional Resources** Tutoring and Advising Support Department Software and Technical Support Vision and Learning Outcomes Class Schedule > Course Descriptions  $\sum$  Clubs > Honor Societies

In the main webpage pane, select Microsoft software and expand it. Click on the link to the "Microsoft" Imagine-Azure Software Instructions" PDF file and open the PDF file. Follow the instructions and links on that page of that PDF file. For some software applications the remaining instructions may follow those more closely the subsequent instructions in this PDF file more closely than the 2019 MS instructions PDF file.

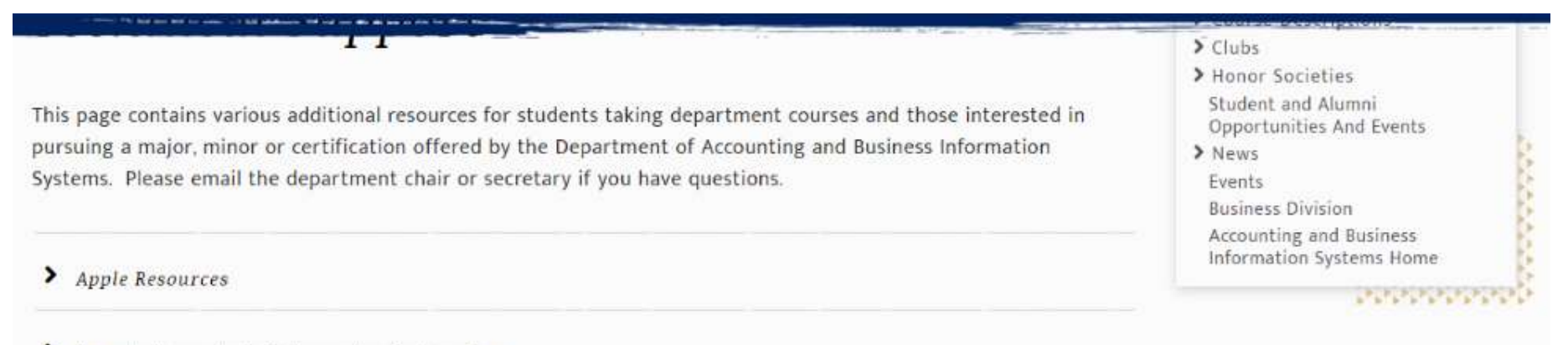

#### Remote Access to Lab Computers Instructions

#### Microsoft Software

Department Microsoft Software: Microsoft Imagine-Azure Software Instructions

The Business Information Systems Program is a STEM discipline. Therefore, Microsoft makes available through their Microsoft (Imagine/Azure) Academic Alliance Program special STEM discipline software needed by students taking department courses. Some basic guidelines for installing this department Microsoft software are:

- . Install the software on a computer that you intend to use the most for the next couple of years for doing your homework and course projects. (You are only given 1 License to the software from the department.)
- . Install ONLY NEEDED Software for your current courses so you are not stuck with older versions of software for future courses.
- . Remember the software is to be used for your personal academic purposes only

#### > IBM Software

# Microsoft Imagine Premium - Microsoft Azure Dev Tools for Teaching 2019

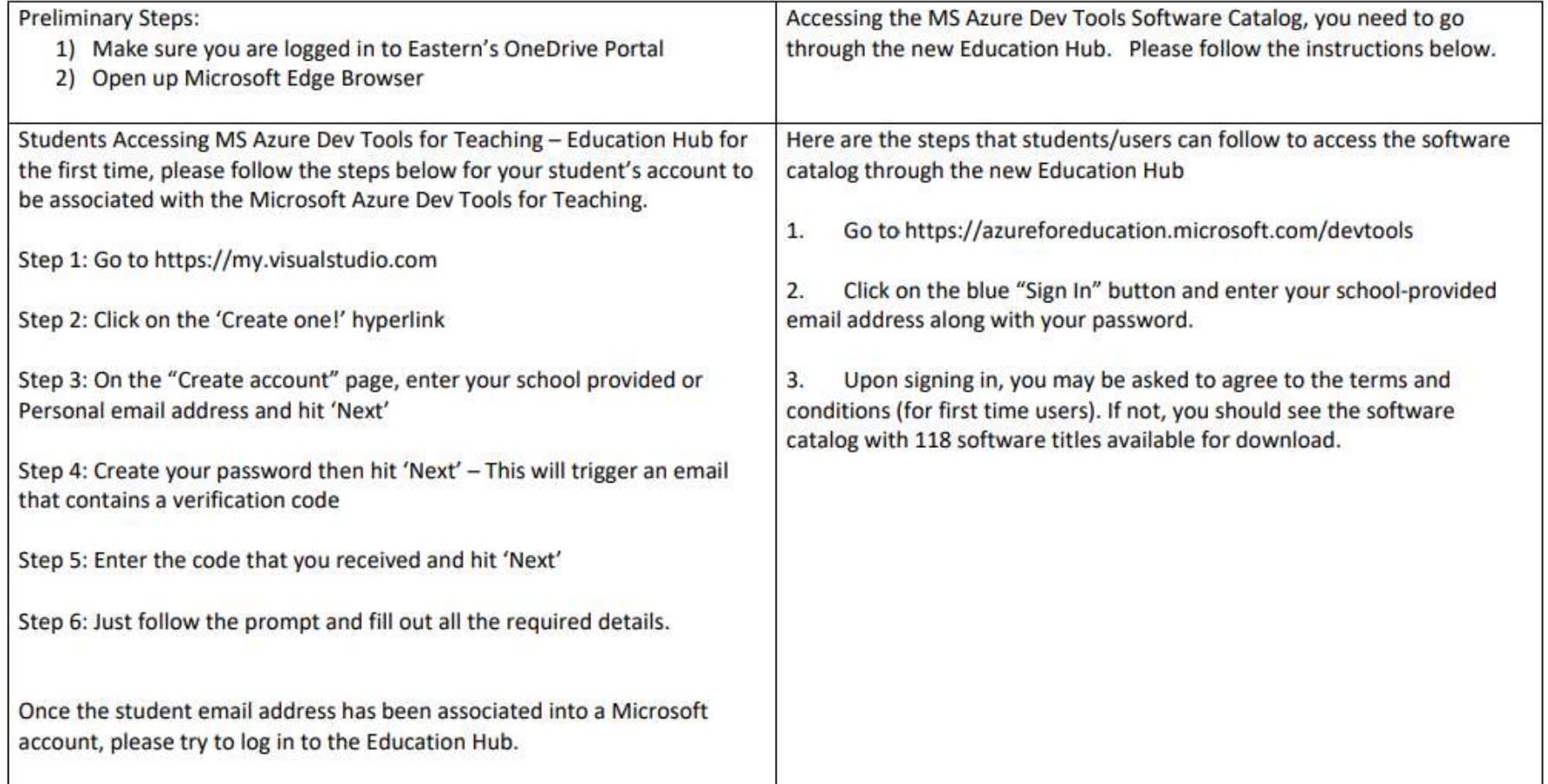

**Reminder:** Please remember you are only given 1 free license of Microsoft software through Microsoft's Academic Alliance – Azure for Education Program. Thus, please be sure you install the software on the computer you intend to use for the next year or so as your primary computer for doing Eastern Department of Accounting & Business Information Systems course work. It is a violation of the license to use this software installation for school educational activities. Only Install software you need for the current academic term so you don't get stuck with an old version of the software. The software installed will only work for 12 to 18 months.

## **Go to URL:**

## https://azureforeducation.microsoft.com/devtools

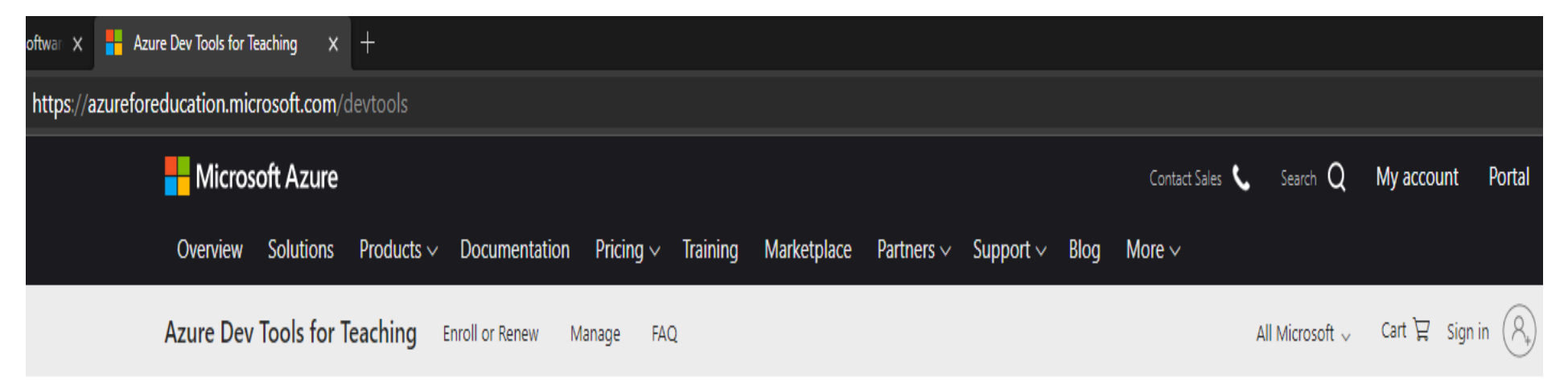

Students-you're almost there! The developer tools and learning resources that were previously part of your Imagine account are now available with Azure Dev Tools for Teaching. Sign in using the button below-you'll be taken to a page requesting you to sign in using a Microsoft Account. Learn about Microsoft Accounts here.

Sign In

Note: Please use the email you provided for your previous Imagine subscription access when creating a new Microsoft Account.

If you are having issues getting access, please reference our help guide. For additional support, please check out student FAQ.

### Note: Please use your Eastern email address in your Azure Account registration process.

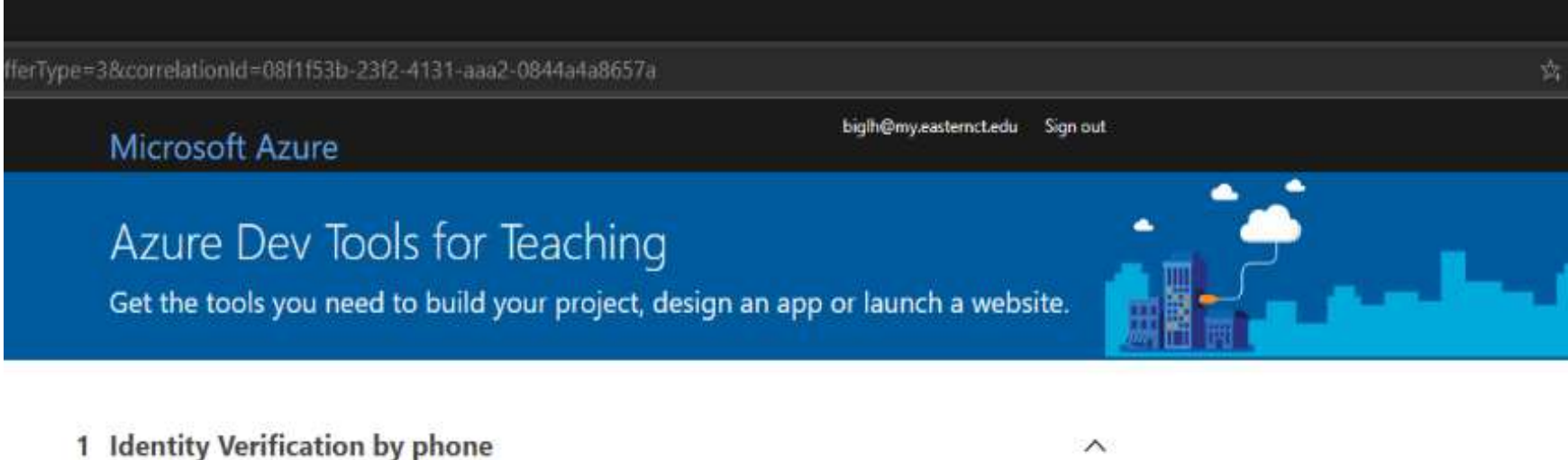

 $\checkmark$ 

### A text or phone call helps us make sure this is you.

Country code

United States (+1)

### Phone number

Example: (425) 555-0100

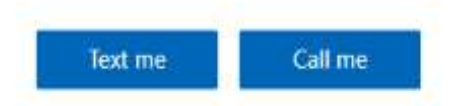

2 Terms

 $\wedge$ 

### Please select "Get started" and then select "Download free software".

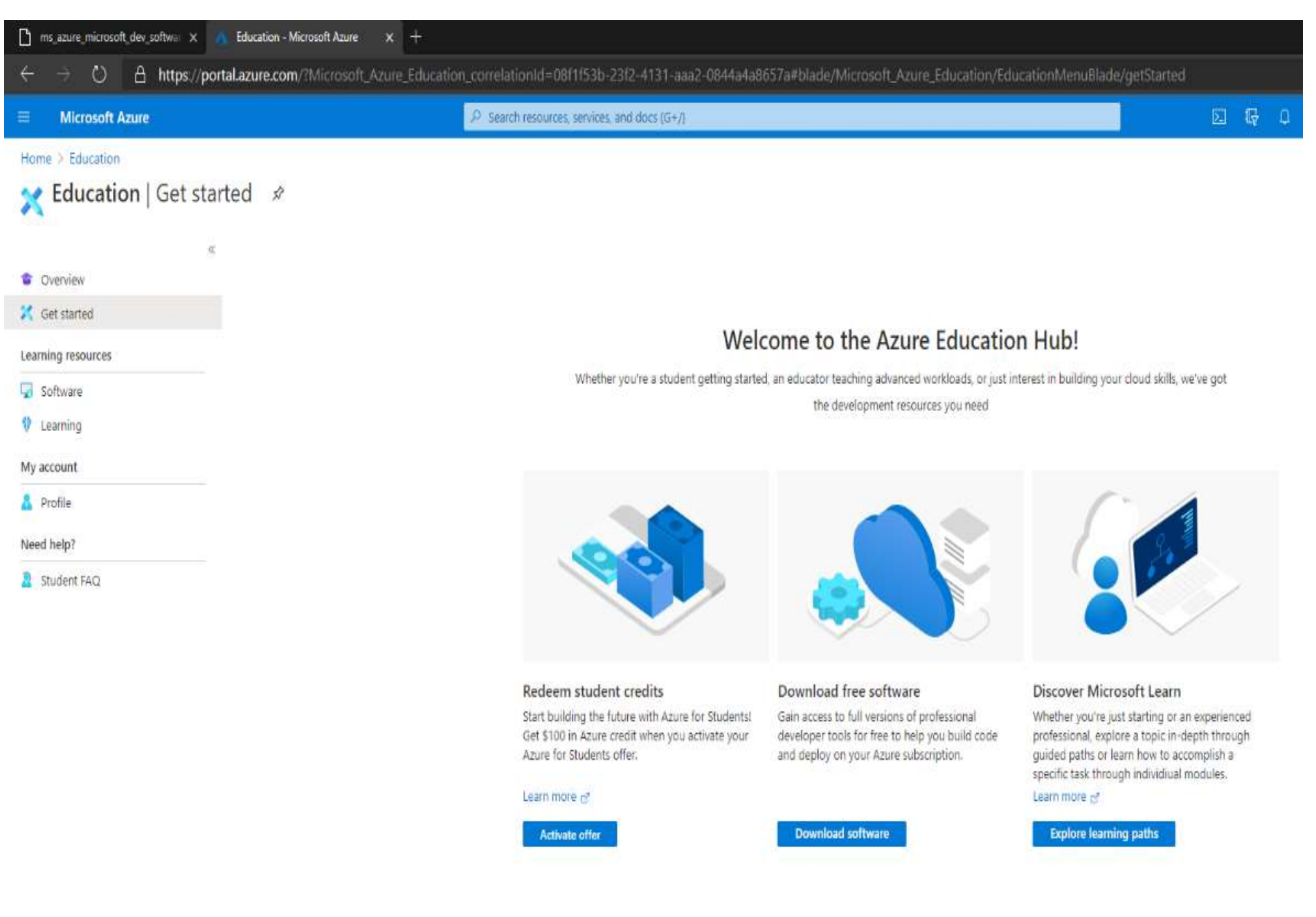

Please select "Software" in left sidebar menu and then in the "Education|Software" pane search box, type the key word(s) of the software application name you need to download and install and then press "Enter". Make sure you download the correct version of the software for your course and your computer.

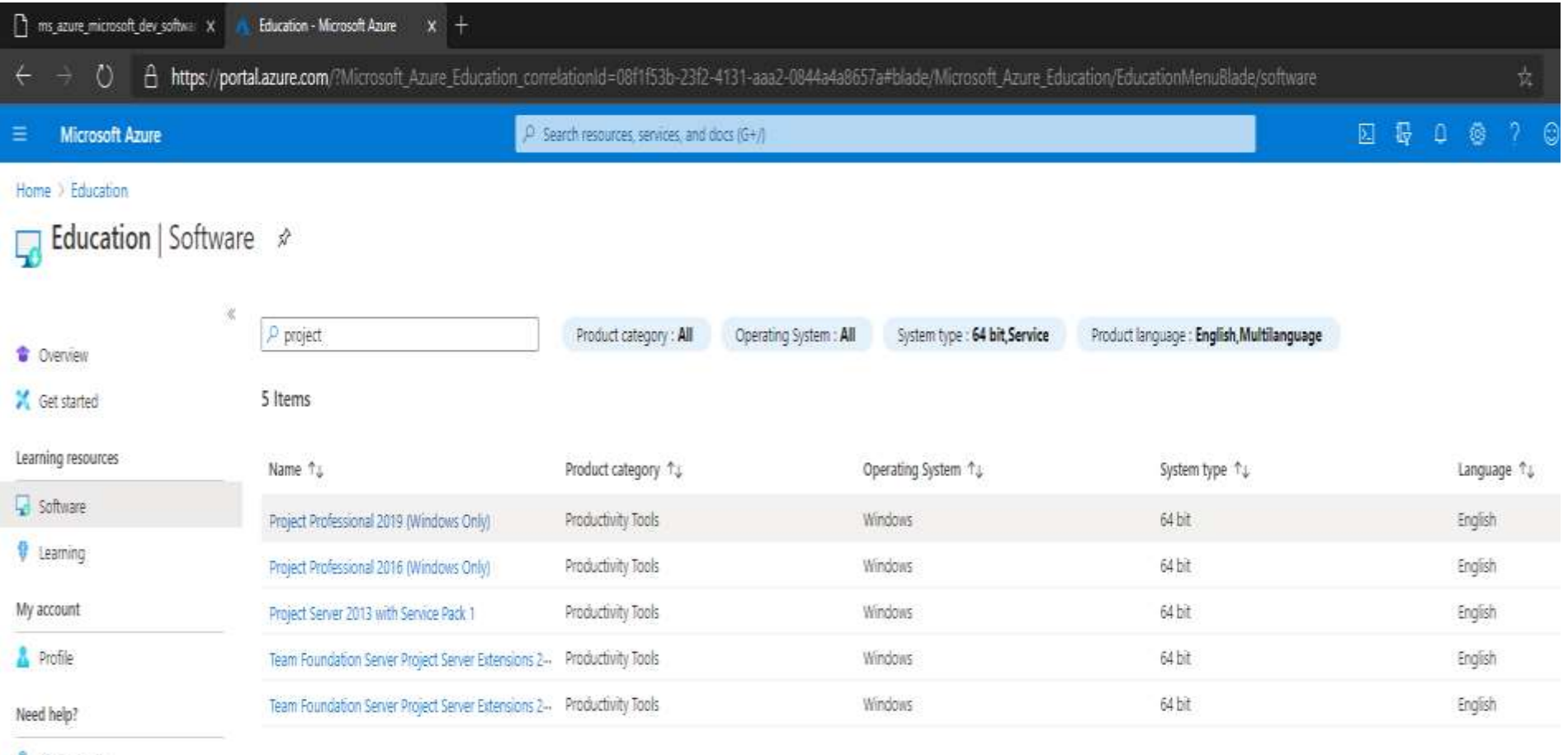

Student FAQ

Select the correct software application version and click the "Download" button. Make sure to install software to desired folder location on your computer. Follow routine Microsoft install procedures using your Eastern email.

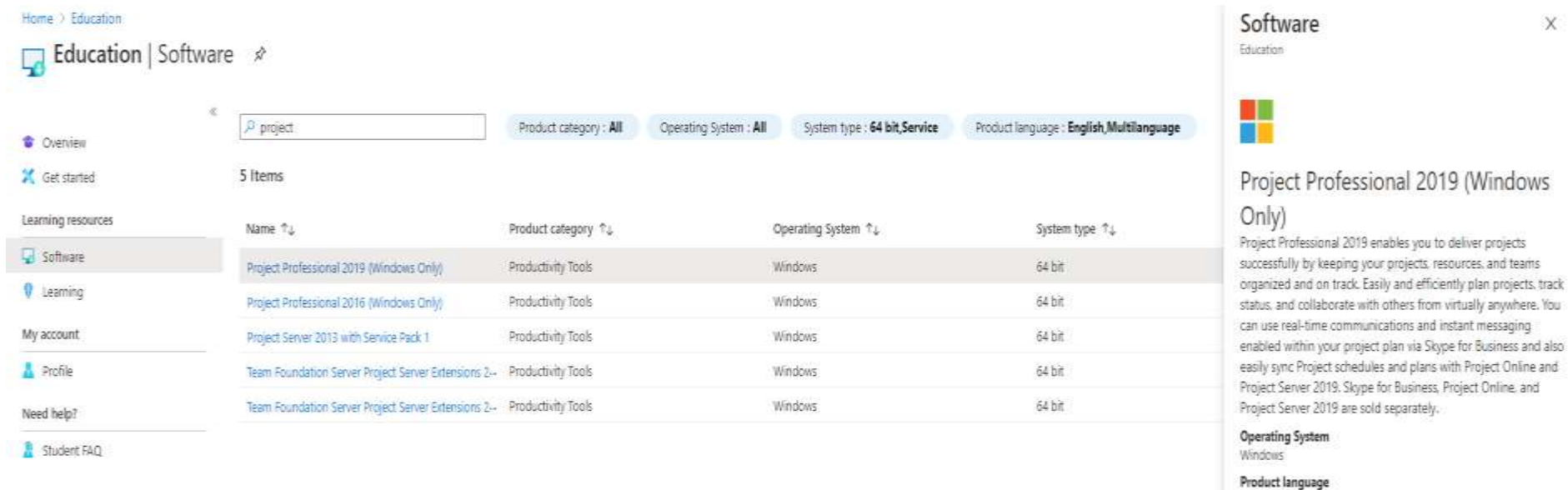

English System 64 bit

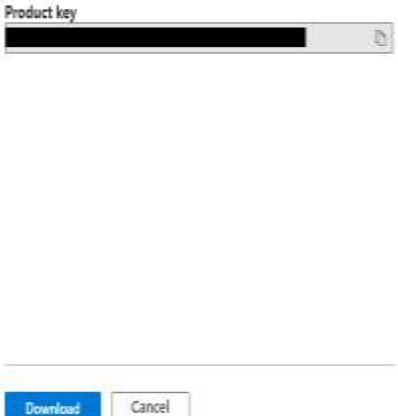

X